# ESD 2008 – 0630 : Suites récurrentes

Auteur du corrigé : Gilbert Julia **TI-Nspire<sup>™</sup> CAS** 

**Avertissement** : ce document a été réalisé avec la version 1.6 de TI-Nspire CAS.

**Fichiers associés :** Graph Suite rec ordre1 CAS.tns (préchargé version 1.6) ; esd2008 0630.tns

## 1. Le sujet

#### **L'exercice proposé au candidat**

**1)** On considère la fonction *f* définie sur  $[0; 1]$  par 2  $f(x) = \sqrt{\frac{1+x}{x}}$ .

**a**) Résoudre l'équation  $f(x) = x$ .

**b**) Montrer que pour tout *x* appartenant à [0 ; 1], on a  $f(x) \ge x$ .

2) On considère la suite  $(u_n)$  définie par la donnée de son premier terme  $u_0$  appartenant à  $[0, 1]$  et par la relation  $u_{n+1} = f(u_n)$  pour tout entier naturel *n*. Montrer que la suite  $(u_n)$  converge et déterminer sa limite.

#### **Le travail demandé au candidat**

**Q1)** Énoncer les théorèmes et les outils mis en jeu dans l'exercice.

**Q2)** Rédiger un énoncé détaillé de la question **2** pour des élèves de Terminale scientifique.

## 2. Eléments de correction

#### **a. Étude générale de l'exercice**

L'exercice propose l'étude du comportement d'une suite définie par récurrence<sup>1</sup>, du type  $u_{n+1} = f(u_n)$ . L'objectif de l'exercice est de faire voir que, sous les hypothèses de l'énoncé, le choix du terme initial n'a aucune influence ni sur le sens de variation ni sur le comportement asymptotique de la suite.

Quelques propriétés de *f* utiles (mais cependant insuffisantes) en vue de l'étude de la suite récurrente font l'objet de la question **1**. La question **2** laisse l'initiative aux élèves dans l'exploitation des résultats trouvés. Pour pouvoir conclure, ils doivent, de leur propre chef, rechercher une propriété de *f* non demandée dans la question **1** (pour le moins, prouver que si  $x \le 1$ , alors  $f(x) \le 1$ ).

Il s'agit d'un exercice de routine destiné à une fixation des connaissances (mettre en application des savoirs et savoir-faire déjà testés dans une précédente situation) plutôt qu'à la construction d'un nouvel apprentissage. En effet :

- L'intérêt, majeur pour légitimer la construction de la suite, de déterminer un intervalle *I* stable par *f*  et dans lequel se trouve le terme initial n'est pas du tout apparent dans l'énoncé proposé.
- Dans la première question, l'élève ne sait pas pourquoi il lui est demandé de s'intéresser à la position relative de *x* et de *f* (*x*). L'intérêt apparaît seulement *a posteriori*.
- La suite en elle-même ne présente aucun intérêt particulier, on approche 1 par une suite de nombres irrationnels …

Dans une synthèse de l'exercice, l'enseignant devra clairement mettre en relief les propriétés de *f*, explicitement demandées ou non, et leur influence sur les propriétés de la suite récurrente, notamment que :

- La stabilité de l'intervalle  $[0; 1]$  garantit que, pour tout entier  $n, u_n$  existe et  $0 \le u_n \le 1$ .
- Le fait que, pour tout *x* de  $[0; 1]$ ,  $x \le f(x)$  implique que pour tout entier  $n : u_n \le u_{n+1}$ .

 $\overline{a}$ 

<sup>1</sup> Voir G. Julia, *Réussir l'épreuve sur dossier au CAPES de Mathématiques*, Dunod 2008, page 127.

L'exercice gagnerait d'autre part en intérêt si, en prolongement, on examine ce qui se passe quand on choisit  $u_0 > 1$ . L'intervalle stable par *f* est maintenant  $[1; + \infty]$  et la suite devient une suite décroissante. Ce prolongement permettrait de contredire le faux théorème : « puisque *f* est croissante, la suite aussi » que l'exercice peut induire si les élèves n'y prennent pas garde. On ferait établir plus justement, en comparant les deux comportements obtenus suivant que le terme initial est plus grand ou plus petit que 1, que : « lorsque *f*  est croissante, la suite  $(u_n)$  est une suite *monotone*, croissante si  $u_0 < u_1$  et décroissante si  $u_0 > u_1$  ». En effet, *f* conservant l'ordre, le rangement des deux premiers termes détermine celui des suivants.

#### **b. Outils et théorèmes mis en jeu**

#### *Outils* :

Résolution d'une équation qui se ramène au second degré, démonstration d'une inégalité par le calcul algébrique en utilisant des règles usuelles sur les inégalités dans la question **1** ; raisonnement par récurrence pour prouver que la suite est croissante et majorée dans la question **2**.

#### *Théorèmes :*

- Si *I* est un intervalle stable par *f* et si *u*0 appartient à *I*, alors tous les termes de la suite (*un*) appartiennent à *I*.

- Le théorème de convergence monotone : si une suite est croissante et majorée, alors elle converge.

- Si *f* est continue sur *I*, la suite ne peut converger que vers une solution de l'équation  $f(x) = x$ .

## 3. Apport de la TI-Nspire

#### **a. Apports proposés**

- Représentations graphiques de la suite (*un*) à l'aide d'un classeur préchargé dans une bibliothèque de la version 1.6, en illustration de la question **2)**.
- Comparaison entre une génération par récurrence et une formule explicite (pour aller plus loin).

#### **b. Représentations graphiques**

La version 1.6 de l'OS de la calculatrice TI-Nspire incorpore dans le dossier Exemples une liste de classeurs utilitaires. L'un d'entre eux fournit un cadre de travail pour étudier une suite récurrente  $u_{n+1} = f(u_n)$ .

Il s'agit du classeur Graph Suite\_rec ordre1 CAS, que l'on va ouvrir.

Cet exercice fournit une occasion de se familiariser avec son usage.

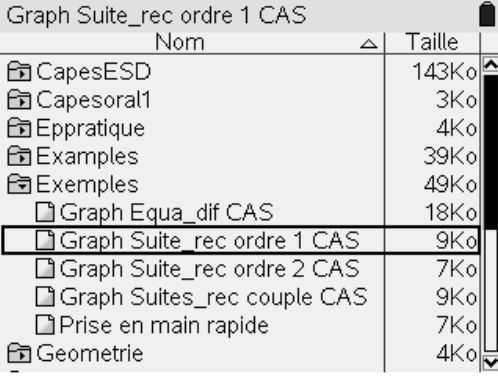

Les pages 1.1 et 1.2 du classeur sont des pages de Commentaires indiquant la procédure à suivre.

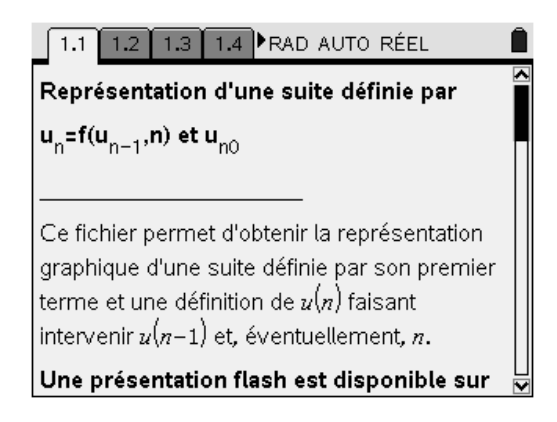

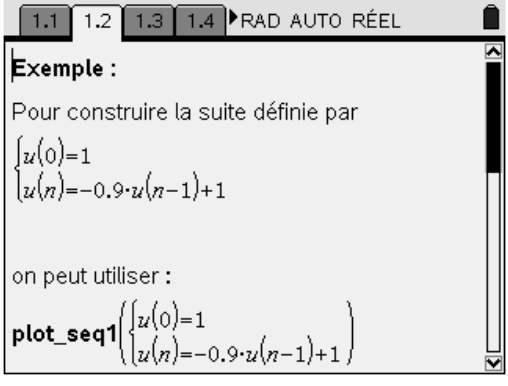

C'est la page 1.3, une page Calculs, qui nous intéresse. Ouvrons-la, et comme l'exemple précédent de la page 1.2 nous invite à le faire, écrivons **plot seq1**(). Pour obtenir «  $\gg$ , on a recours à  $\binom{m}{n}$ ,  $\binom{m}{n}$ , ou encore au raccourci clavier  $\binom{cm}{c}$   $\bigcirc$ .

 Définissons, à l'intérieur de la parenthèse, la suite récurrente en choisissant arbitrairement une valeur initiale (0.2 dans les écrans ci-dessous). Utiliser le mode système ( $\binom{cm}{x}$ ) pour indiquer la valeur initiale sur la première ligne et l'expression de *un* en fonction de son précédent sur la deuxième ligne (voir page 1.8 et suivantes pour des informations complémentaires à ce propos).

La commande **plot\_seq1** étant un programme, la touche  $\left(\frac{\pi}{2}\right)$  provoque son exécution (écran de droite).

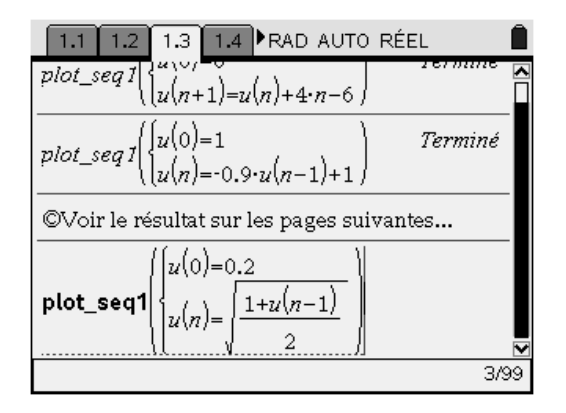

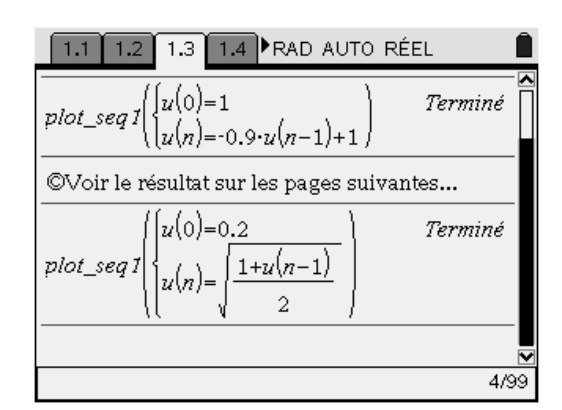

Les trois pages suivantes sont des pages Graphiques & géométrie. Elles proposent une analyse graphique du comportement de la suite.

La page 1.4. montre une représentation graphique de la suite en mode « Time » c'est-à-dire un nuage de points (*n* ; *un*).

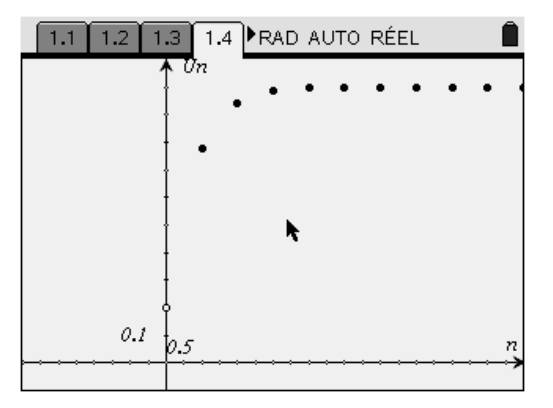

La page 1.5 montre une représentation graphique en mode « Web » c'est-à-dire mettant en évidence à partir du point  $M_n(u_{n-1}$ ;  $u_n)$  la construction du point  $H_n(u_n; u_n)$  puis celle du point  $M_{n+1}(u_n; u_{n+1})$  pour les premières valeurs de *n*. On y reconnaît la représentation graphique de *f*, le tracé de la droite ∆ d'équation *y* = *x* et le « chemin » partant du point  $I_0$  ( $u_0$ ; 0) et construisant  $M_1$  et ses successeurs.

Un réglage de la fenêtre (menu)  $\langle 4 \rangle$   $\langle 1 \rangle$  ou (menu)  $\langle 4 \rangle$   $\langle 2 \rangle$ ) peut s'avérer utile.

Cette représentation n'est disponible que si la relation de récurrence est de la forme  $u_{n+1} = f(u_n)$  et non pas  $u_{n+1} = f(u_n, n)$ , type de suites récurrentes que ce même classeur permet aussi d'étudier.

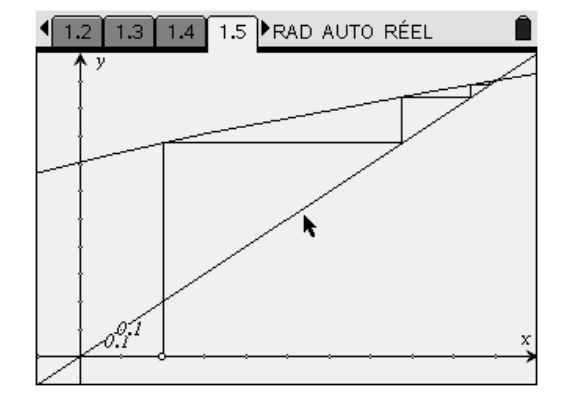

La page 1.6. permet de comparer les deux modes de représentation en les affichant simultanément.

Il est intéressant de discuter quelles sont les allures graphiques amenant à des conjectures suivant que l'on examine la moitié haute ou la moitié basse de l'écran.

En mode « Time », c'est ici un « plafonnement » des points du nuage qui suggère une convergence, tandis que en mode « Web » c'est un « confinement » de la toile de construction.

La page 1.7 est une page Tableur & listes destinée à tabuler les premières valeurs de *un*.

La valeur initiale, nommée **u\_n0**, est enregistrée en B2. Il restera à la modifier et à examiner l'effet aussi bien sur les valeurs des premiers termes, consignés en colonne D, que sur les écrans précédents. On envisagera plusieurs valeurs comprises entre 0 et 1, conformément à l'énoncé, mais aussi quelques unes plus grandes que 1, en prolongement.

Si besoin est, la page 1.11 du classeur indique trois procédés pour modifier la valeur du terme initial. Les pages 1.9 et 1.10 sont aussi des pages didacticielles.

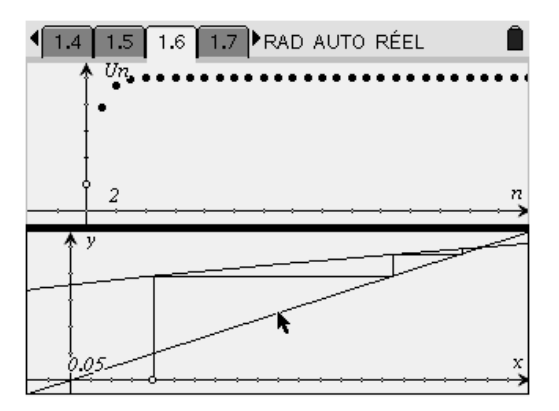

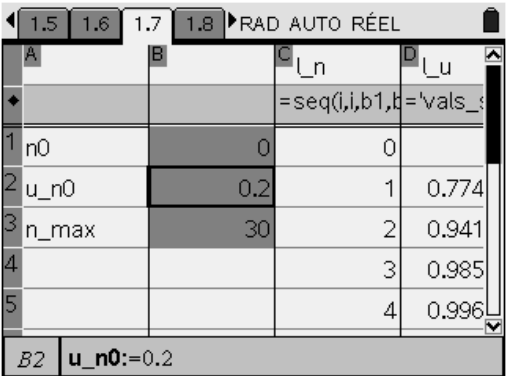

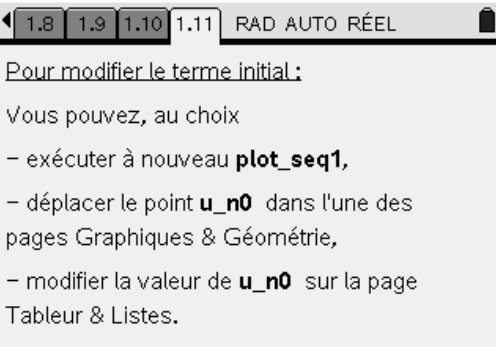

## 4. Pour aller plus loin

La formule de récurrence est copiée sur la relation entre le cosinus d'un nombre réel  $\theta$  de  $\left[0, \frac{\pi}{2}\right]$ 1 L Г 2 π  $0$ ;  $\frac{\pi}{6}$  et le cosinus du nombre 2  $\frac{\theta}{2}$ : 2  $1 + \cos$ 2  $\cos\left(\frac{\theta}{2}\right) = \sqrt{\frac{1+\cos\theta}{2}}$ J  $\left(\frac{\theta}{\cdot}\right)$ l  $\left(\frac{\theta}{2}\right) = \sqrt{\frac{1 + \cos \theta}{2}}$  (formule de duplication). On peut donner une interprétation trigonométrique de la construction de la suite. Si l'on pose :  $u_0 = \cos \theta$ , ce qui est légitime puisque, selon l'énoncé, le premier terme est supposé compris entre 0 et 1, alors pour tout entier naturel *n* :  $u_n = \cos \left( \frac{v}{n} \right)$ J  $\left(\frac{\theta}{\theta}\right)$ l  $u_n = \cos\left(\frac{\theta}{2^n}\right)$ 2  $\cos\left(\frac{\theta}{\theta}\right)$ . Pour mettre en évidence cette interprétation, ouvrir un nouveau classeur et une nouvelle page Tableur &

listes. Comme Réglages du classeur, choisir les modes « Degré » pour les angles (préférable au radian dans cette situation, la duplication sera plus visible) et « Approché » pour les nombres.

Le nombre réel  $\theta$  est consigné en cellule A1 et stocké dans une variable (**ui** par exemple). Pour l'instant,  $\theta = 90$  dans les écrans suivants.

Dans la colonne B, nommée **rec**, on construit la suite par récurrence. À cet effet, on peut positionner le curseur dans la ligne d'édition puis choisir  $\overline{\binom{c}{m}}$  (menu)  $\overline{\binom{s}{2}}$  : Générer la suite.

On peut aussi définir le terme initial en B1, écrire la formule de récurrence et la recopier vers le bas par une « Saisie rapide ».

Dans l'écran ci-contre, on construit les dix premiers termes.

Dans la colonne C, nommée **expl**, la suite est générée par sa formule explicite, écrite dans la ligne d'édition. On constate une concordance des résultats affichés en colonne B et en colonne C.

À titre de vérification, la colonne D renvoie les arcs cosinus des nombres de la colonne B, par la formule  $= cos^{-1}(rec)$ .

On retrouve apparemment les termes d'une suite géométrique de premier terme  $\mathbf{ui} = \theta$  et de raison 2  $\frac{1}{2}$ . Il reste à tester quelques autres valeurs de θ.

Les deux apports proposés n'ont pas le même rôle : *Représentations graphiques du classeur préchargé* 

L'enseignant peut exploiter les diverses représentations graphiques de la calculatrice pour lancer la recherche et susciter des conjectures sur le comportement de la suite, avant toute étude mathématique de celle-ci (pages 1.4 et 1.5). Par exemple, la construction de la toile en « escalier ascendant » suggère que, s'il en est ainsi, c'est parce que la courbe représentative de *f* paraît être au dessus de ∆. Le fait de s'intéresser au signe de  $f(x) - x$  pour le démontrer (question **1b**) est maintenant *motivé*).

Après l'étude, l'enseignant peut s'appuyer sur les écrans de calculatrice de la page 1.6 pour une synthèse de « ce à quoi prêter attention à l'avenir dans pareil contexte ».

### *Comparaison avec une formule explicite*

Au contraire, le deuxième apport nécessite une étude mathématique préalable. Il faut d'abord s'être aperçu de l'analogie entre la relation de récurrence et une formule de trigonométrie classique pour construire la page. La calculatrice servira à conforter une hypothèse (notamment bien voir, si besoin est, la coordination entre la valeur de l'indice *n* et son rôle dans la formule explicite) avant la preuve définitive de cette dernière.

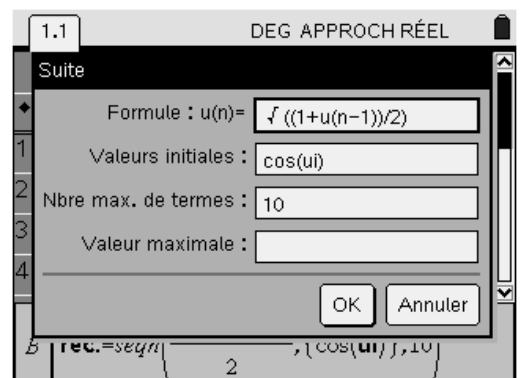

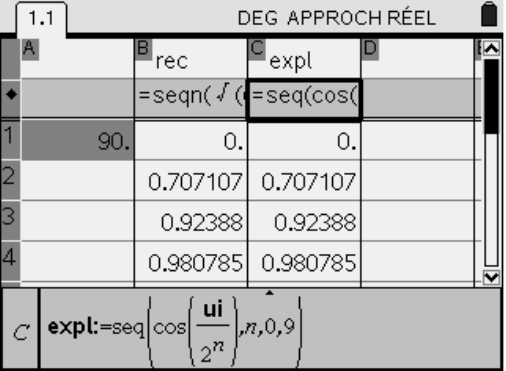

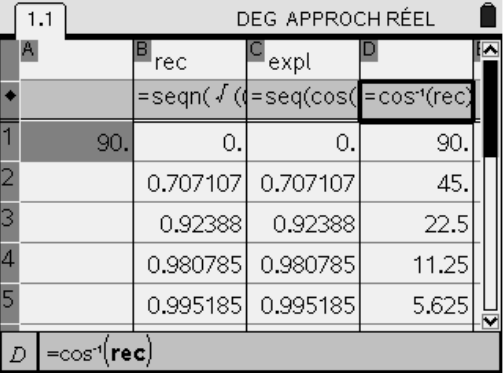